# **Summan av tal som följer ett mönster**

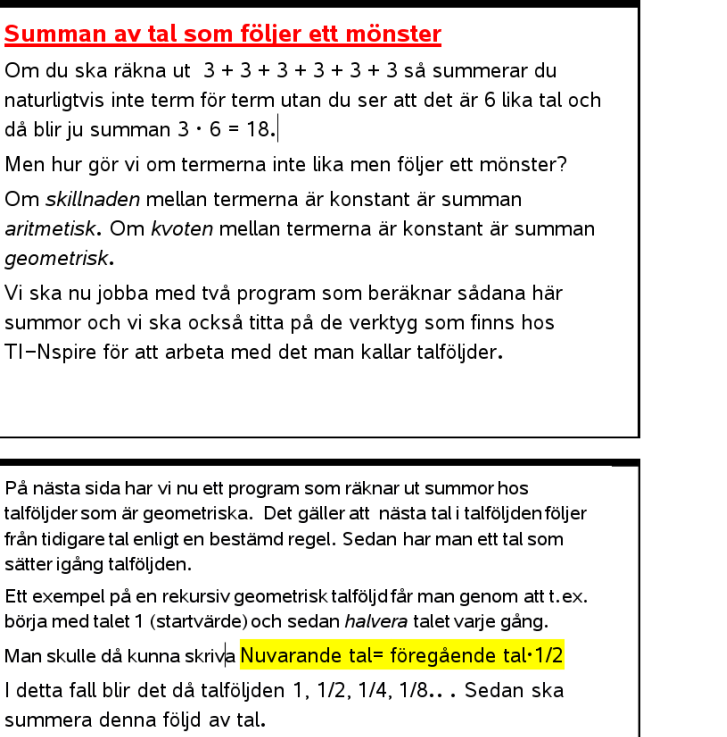

Det är vad följande program gör. Man matar in ett startvärde, kvoten mellan talen och hur många termer som ska summeras.

Lite förklaringar till programmet på nästa sida.

På sid 3 ger vi en del korta förklaringar till kommandon som dyker upp i programmet.

Utförliga förklaringar hittar man i de aktiviteter som hör till **[10 minutes of Code.](https://education.ti.com/sv/activities/ti-codes)**

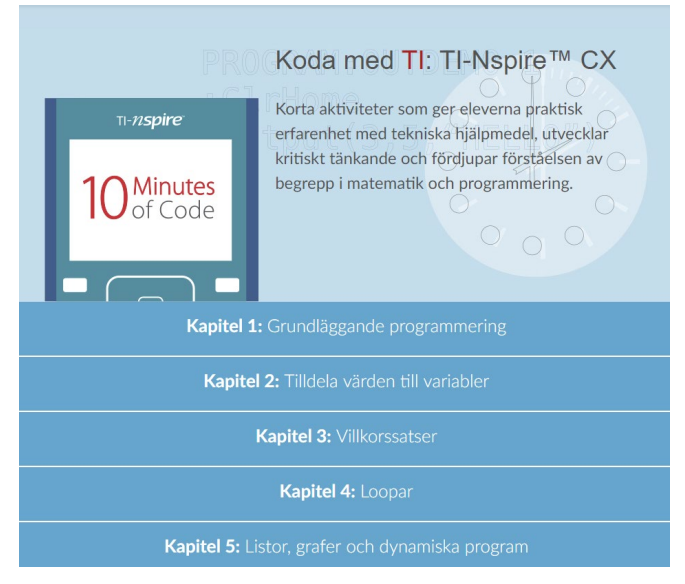

# **Local**

I kapitel 2, Övning 2 kan du läsa mer om hur **lokala** variabler kan användas.

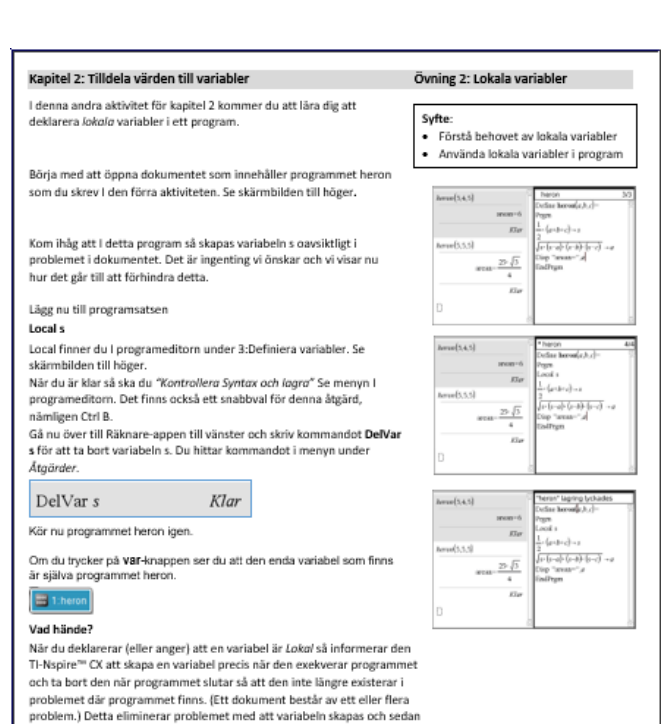

#### **Request**

# I kapitel 3, Övning 1 tar vi upp hur man använder kommandot Request.

Övning 1: Request och If

vid inmatning. · Undersöka strängvariabler och sammanfogning.<br>Sammanfogning.<br>Skriva satser där man använder If

och villkor.

 $7249$ 

 $\Rightarrow$  and

- Använda Request och RequestStr

Syfte:

 $\ddot{\phantom{a}}$ 

#### Kapitel 3: Villkorssatser

l denna första lektion för kapitel 3 kommer du att lära dig om<br>kommandot **Request**, som används vid inmatning från användaren medan programmet körs. Vi tar också upp strängar och den mest medan programmet Korst vi tar också opp<br>grundläggande villkorssatsen, nämligen If

finns kvar. Om variabeln redan finns så påverkar inte en lokal variabel

eftersom programmet "tillverkar" sin egen temporära variabel.

Lärarkommentar: Denna aktivitet innehåller flera olika saker som egentligen inte hör ihop.: inmatningar, strängar & sammanfogningar<br>villkor och den enkla if-satsen. Programexemplet är inte alls komplicerat och det demonstrerar alla de nämnda funktionerna

I några av de skärmar som dyker upp I högermarginalen visas programeditorn på en egen sida. Om man har en sida med programeditorn och Räknare-appen på en delad sida så kan man få dem på egna sidor ge om att gå till

ce ga cm<br>Redigera → Sidlayout och därefter välja Dela grupp Man kan också från denna meny Gruppera på samma<br>kommandona för dessa åtgärder är Ctrl 6 och Ctrl 4. sida Snahh

#### Översikt

Hittills har vi bara Hittills har vi bara kunnat ge ett program eller en funktion värden med hjälp av argument. Hos TI-Nspire™ CX finns det två liknande satser som tillåter dig att mata in värden till programmet medan det körs. De kallas för inmatningskommandon:

- 1. Request "meddelande", variabel (för numerisk inmatning)
- 2. RequestStr "meddelande", variabel (för inmotning av sträng)
- Du hittar dessa satser i. I/O-menyn i programeditorn. Se figur

#### Typer av variabelinmatningar

- · En numerisk variabel kan innehålla ett reellt eller komplext tal, en lista eller till och med en matris. Den kan användas i algebraiska uttryck och dess värde används vid beräkningarna av uttrycken
- · En strängvariabel kan innehålla text som kan bestå av bokstäver, siffror och de flesta skiljetecken. Den kan naturligtvis användas I algebraiska uttryck. Observera att tal är tillåtna i strängarna.
- "Meddelandet" kallas 'prompt'. Det beskriver för användaren vad som förväntas att inmatas
- Variabeln kan vara en bokstav eller ett ord som inte är ett reserverat sådant. Man känner igen reserverade ord genom att ordet ändras till<br>normal stil från kursiv stil när man skriver det.

## **For---EndFor**

**For** *variabel, startvärde,slutvärde* [, *steg*] *kodblock*

## **EndFor**

Exekverar ett *kodblock* från och med *Variabel* lika med *startvärde* och ökar sedan *Variabel*  upprepade gånger i *Steg* och stoppar när värdet överstiger *slutvärde*. Om *Steg* inte anges har det värdet 1.

Man kan läsa mer om användning av For … EndFor i kapitel 4, Övning 1.

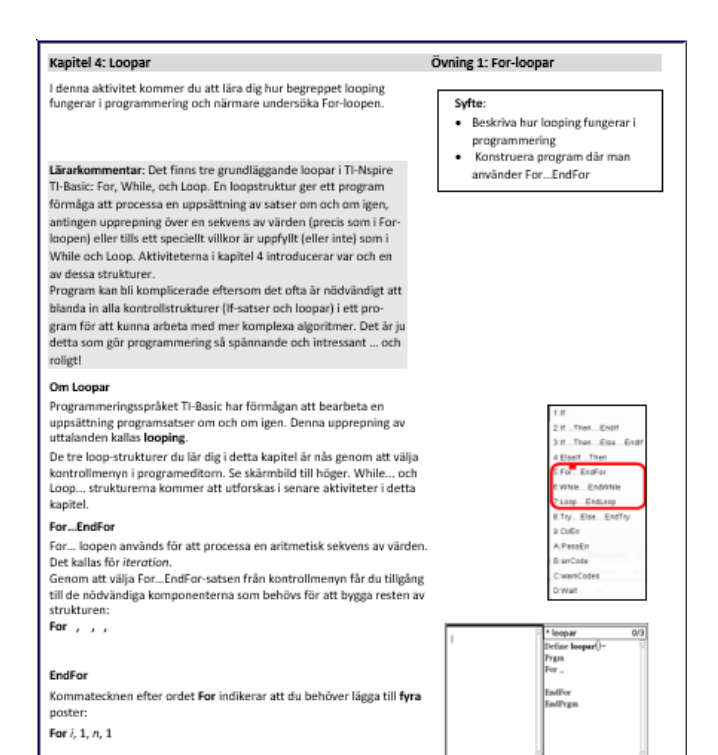

# Så här ser nu programmet ut för att beräkna delsummor till geometriska talföljder.

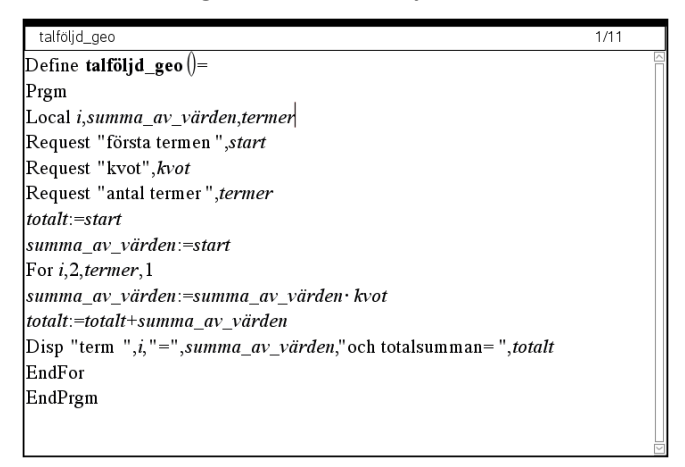

Med programmet så beräknar vi alltså varje term och hur stor totalsumman blir efter varje steg.

Här är en körning av programmet där första termen är 1 och kvoten 1/2. Vilket tal närmar sig summan om antalet termer ökar?

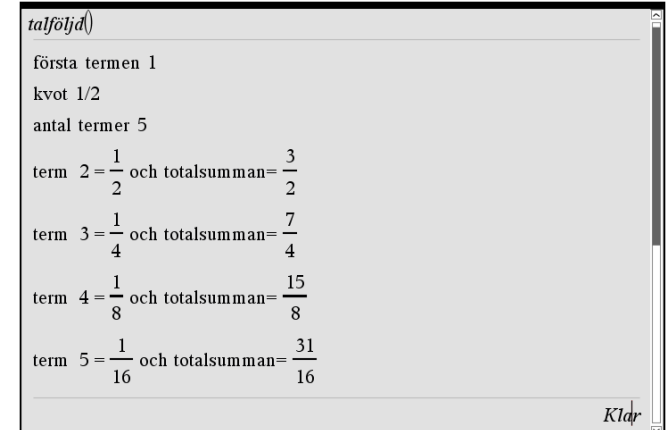

Här en andra körning som är ett åskådliggörande av händelsen "insättning av 1000 kr varje år under 5 år med 10 % ränta."

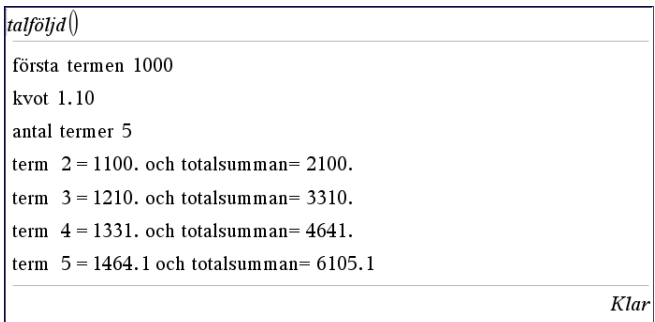

Hos TI-Nspire kan man i graf-appen arbeta med talföljder på olika sätt. Vi visar här det *rekursiva* sättet eftersom det påminner om hur man programmerar.

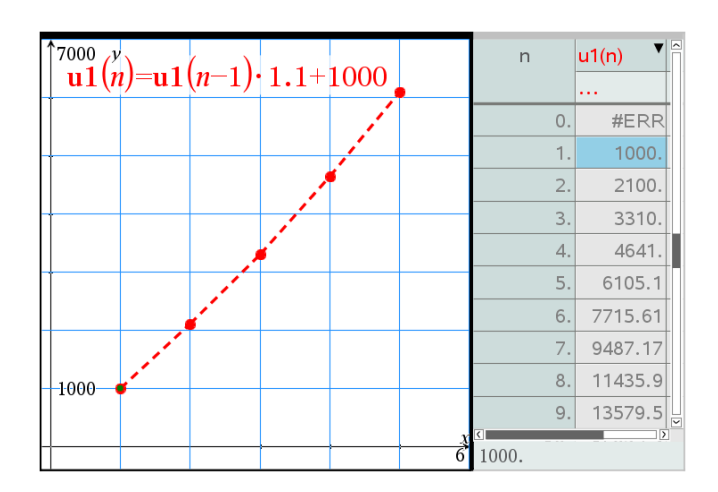

*Summan* av den geometriska talföljden kan också beräknas med en explicit formel

startvärde 
$$
\frac{k\text{vot}^n - 1}{k\text{vot} - 1}
$$
 (för *kvot* ≠ 1).

Se nästa sida.

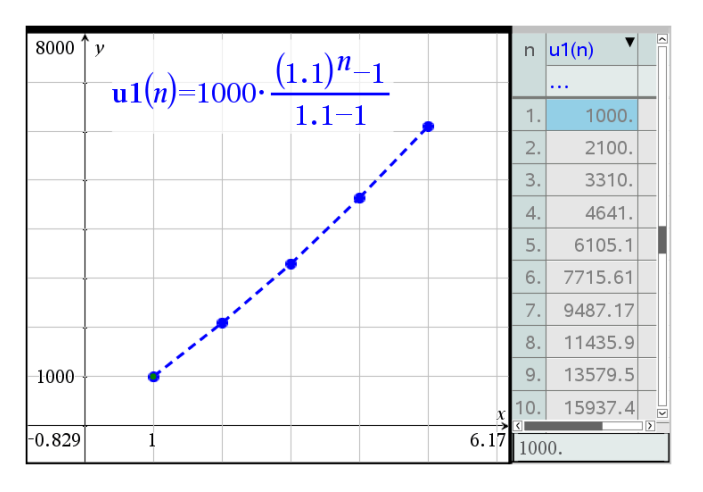

I TI-Nspire-dokumentet visas också ett exempel där man betalar av en skuld på 100 000 kr med 6 % ränta och en årlig avbetalning på 10 000 kr (ränta+ amortering).

Rekursiva beräkningar kan man göra i kalkylarket också. a2=a1·1,1+1000 a3=a2·1.1+1000

#### osv.

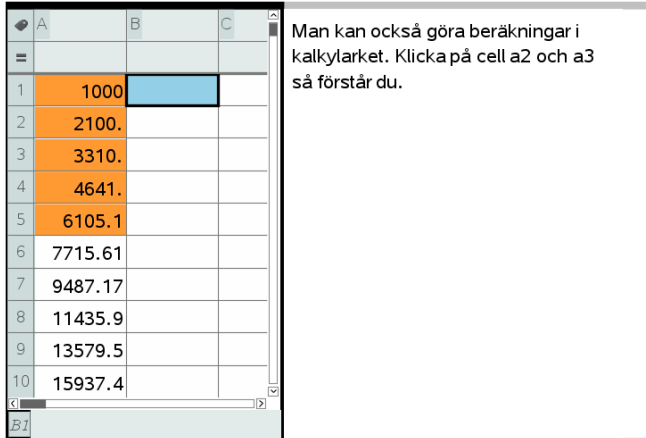

Det finns faktiskt ett tredje sätt. Gå till Räknare-appen och skriv in 1000 och tryck enter. Skriv sedan "·1.10+1000". Då skrivs automatiskt *Ans* in före gångertecknet. Ans är resultatet av den sista beräkningen.

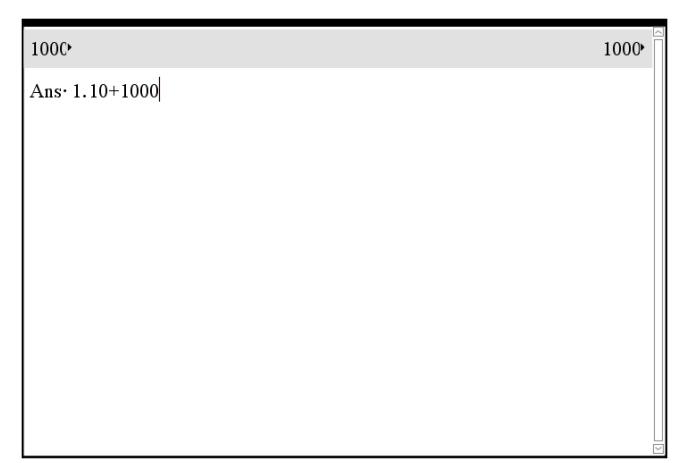

# Tryck nu på enter igen upprepade gånger.

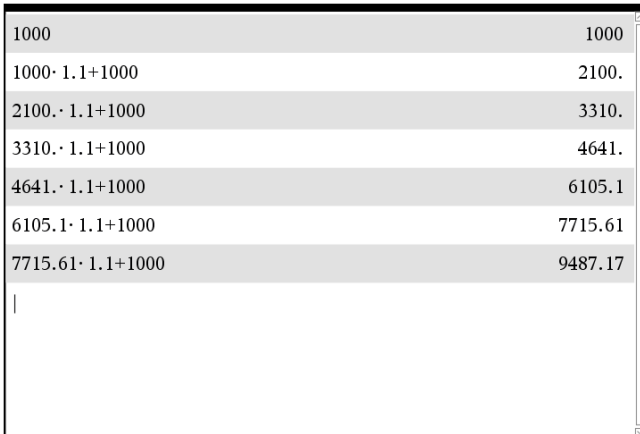

Vi får summor beräknade precis som i kalkylarket.

### **Problem 2**

Här har vi istället *aritmetiska* talföljder. Nästan samma program. Här har vi istället raden

*Summa\_av\_värden*:=*summa\_av\_värden*+*differens*

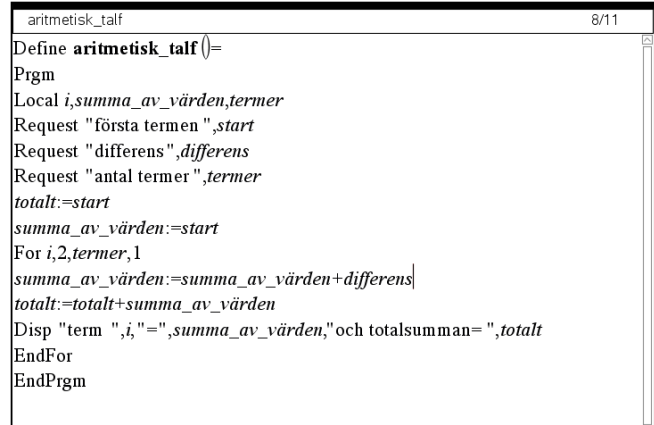

#### Aritmetiska talföljden 1, 2, 3 ….

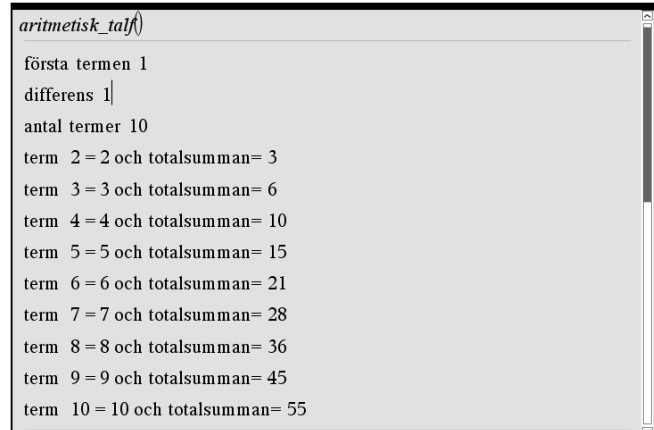

På nästa sida visar vi hur man tar fram summorna med TI-Nspire´s grafverktyg.

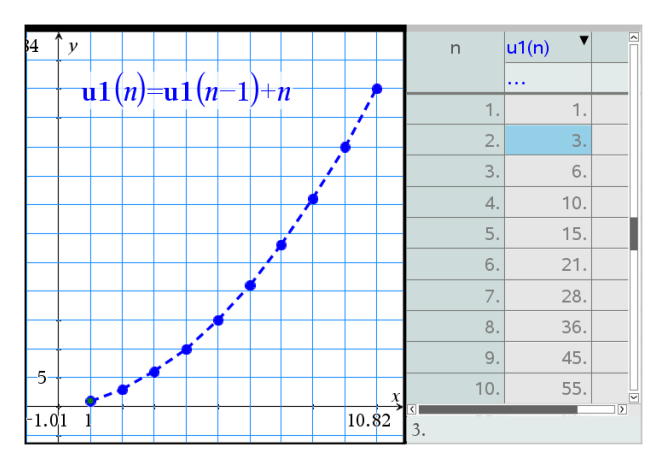

Här en programkörning där differensen är 2., dvs vi ska summera termerna i talföljden 1, 3, 5, 7 …

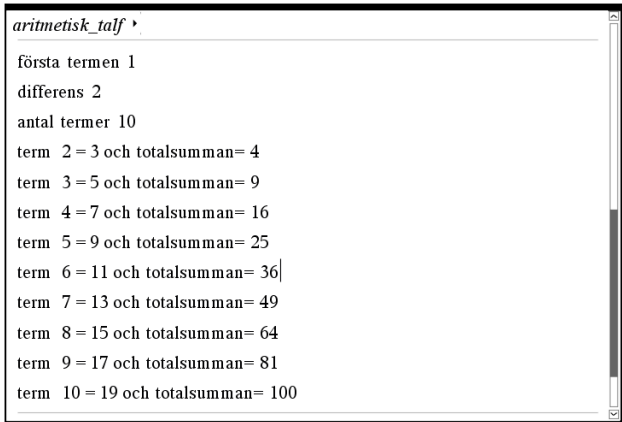

Vi ser att delsummorna blir 1, 4, 9 dvs. kvadraten på ordningsnumret för termer. Ett geometriskt bevis visas nedan. Titta på följande figur:

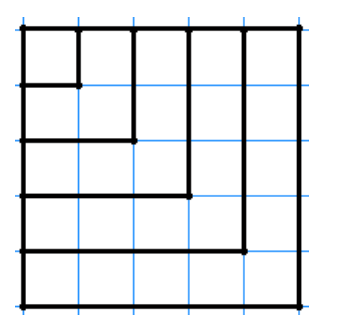

Figuren visar att de *n* första udda talen beskriver en uppdelning av en kvadrat med sidan *n*. Kvadratens area är *n*<sup>2</sup>.

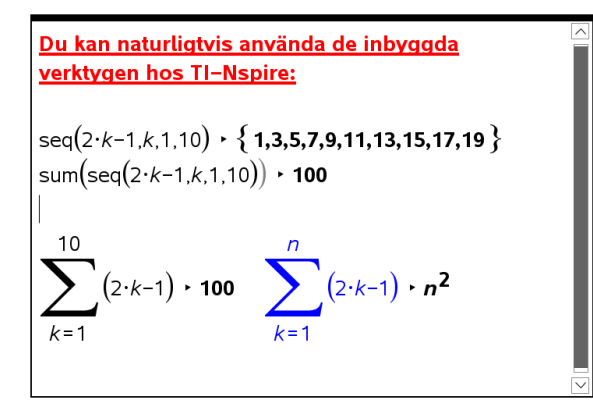